<span id="page-0-0"></span>The Vim Talk Tips from a Vim Addict

Davis Claiborne

LUG @ NC State

February 6, 2020

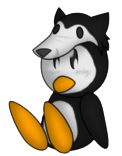

# Linux Users Group<br>at NC State University

[Plugins](#page-100-0)

[Advanced Applications](#page-66-0)

[About Vim](#page-3-0) [Basic Concepts](#page-17-0) [Learning More](#page-23-0)

#### <span id="page-1-0"></span>What is Vim?

• Modal, configurable, terminal-based text editor

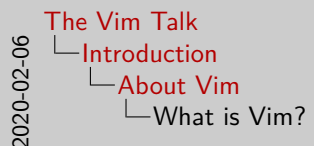

• Modal, configurable, terminal-based text editor

- Brief introduction for those who don't already know Vim
- Vim is a modal, configurable, terminal-based text editor
- That's a lot of jargon, so let's define what some of those mean. I'll talk more in-depth about what these mean later, but for now I'll at least give a general overview, and I can talk more about the pros and cons of each later
- Vim is a modal text editor. This essentially means that Vim has several different modes that you can use it in
- Vim is also highly configurable. Many aspects of Vim's use can be modified through plugins or changing settings files
- Finally, Vim is terminal-based. This means that it doesn't require a fully-fledged graphical environment to use.

[Plugins](#page-100-0)

[Advanced Applications](#page-66-0)

[About Vim](#page-1-0) [Basic Concepts](#page-17-0) [Learning More](#page-23-0)

#### <span id="page-3-0"></span>What is Vim?

• Modal, configurable, terminal-based text editor

• Open source charityware

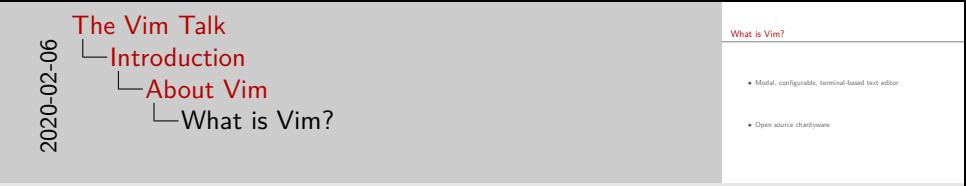

- Vim is open source charityware. This means that the code is freely available online, and users are encouraged to make donations to ICCF Holland to help "poor children in Uganda"
- The revenue from ads and merchandise sales (such as t-shirts, stickers, etc.) also go to help support this organization

[Plugins](#page-100-0)

[Advanced Applications](#page-66-0)

[About Vim](#page-1-0) [Basic Concepts](#page-17-0) [Learning More](#page-23-0)

# Why Vim?

• Keyboard-centric  $\rightarrow$  Work faster

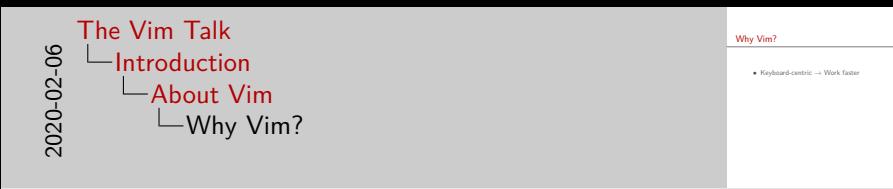

- There are many reasons that could be given for why to use Vim
- One of the most appealing aspects of Vim is that it is keyboard-centric, which allows you to edit text more efficiently (once you learn how to)
- Think about it like this: whenever you're copying or pasting text, do you go to your mouse, right click, and then select "Copy" or "Paste" from the context menu? Or do you use Control C and Control P?
- What about when you're browsing the web? Do you use your mouse to open a new tab, or do you press Control T? In general, think about how much faster you can work when you know basic keyboard shortcuts
- Vim takes this thought process to the extreme it essentially asks, "Why use your mouse at all?"

[Plugins](#page-100-0)

[Advanced Applications](#page-66-0)

[About Vim](#page-1-0) [Basic Concepts](#page-17-0) [Learning More](#page-23-0)

# Why Vim?

• Keyboard-centric  $\rightarrow$  Work faster

• Large user-base

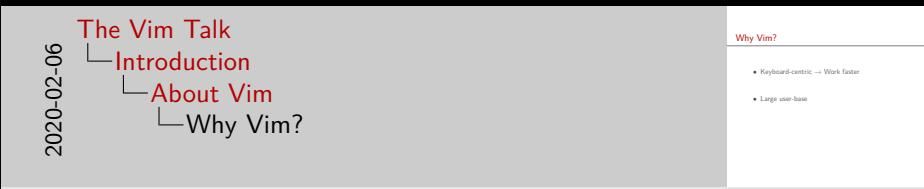

- Vim also has a large user-base
- This means that, for most use-cases, whatever plugin you want has (more than likely) already been developed

[Plugins](#page-100-0)

[Advanced Applications](#page-66-0)

[About Vim](#page-1-0) [Basic Concepts](#page-17-0) [Learning More](#page-23-0)

# Why Vim?

• Keyboard-centric  $\rightarrow$  Work faster

• Large user-base

• Common

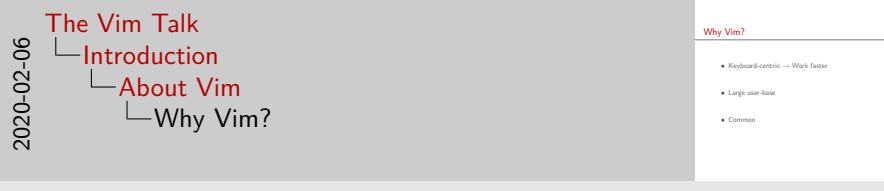

- Because Vim is popular, that also means that Vim is commonly available by default on most systems
- This means that whenever you're working on a system that isn't yours, odds are pretty good that you'll be able to copy over your configuration files and feel right at home

[Plugins](#page-100-0)

[Advanced Applications](#page-66-0)

[About Vim](#page-1-0) [Basic Concepts](#page-17-0) [Learning More](#page-23-0)

# Why Vim?

• Keyboard-centric  $\rightarrow$  Work faster

• Large user-base

• Common

• Terminal-based

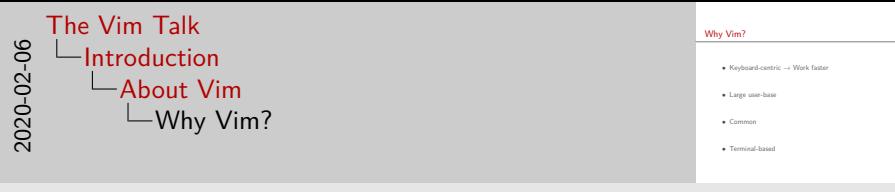

- Vim is also terminal based
- This is one of the benefits that I didn't really get when I first started using Vim - what's the benefit of not having a great user-interface?
- One benefit is that it's lighter on resources while fancy Electron-based editors look great, they also hog all of your RAM!
	- $-$  A terminal application *can* of course hog up your RAM  $-$  it's not a magic solution - but in general, terminal applications use less RAM
- Another benefit is that you can use Vim when you're remotely accessing a computer (for instance, when you SSH in), meaning you don't have to move the file back and forth to use the editor that you're used to

[Plugins](#page-100-0)

[Advanced Applications](#page-66-0)

[About Vim](#page-1-0) [Basic Concepts](#page-17-0)

[Learning More](#page-23-0)

#### Why not Vim?

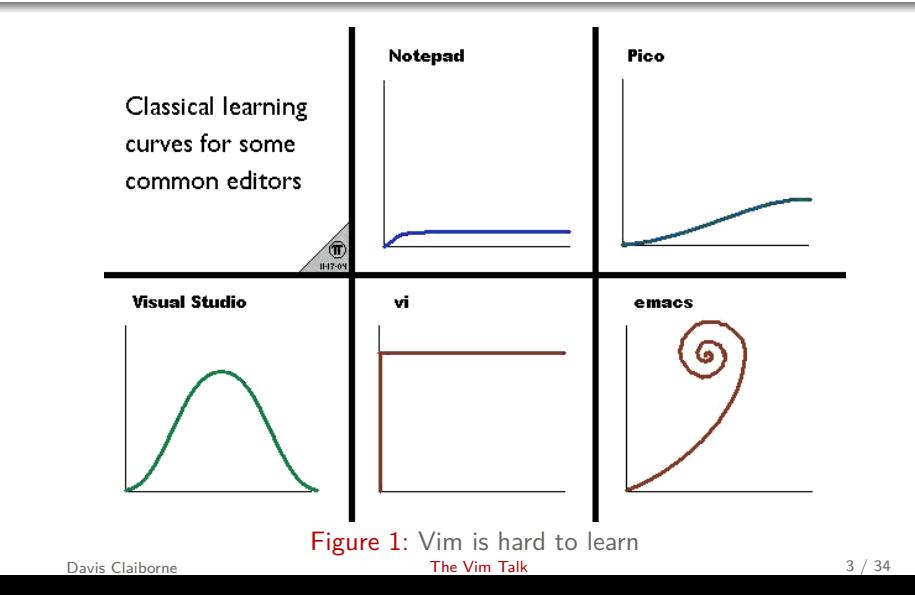

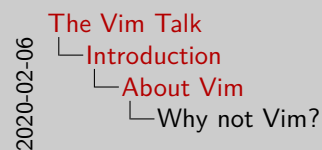

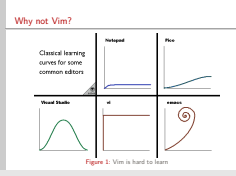

- Now, let's look at why not to learn Vim
- The main reason most people never delve too much into Vim is because of how much work it initially takes to learn it
- From this highly accurate and scientific graph shown here, we can see that vi (the older, somewhat simpler version of Vim) starts off incredibly hard and stays hard

[Plugins](#page-100-0)

[Advanced Applications](#page-66-0)

[About Vim](#page-1-0) [Basic Concepts](#page-17-0)

[Learning More](#page-23-0)

# Why not Vim?

• Hard to learn

• No built-in niceties

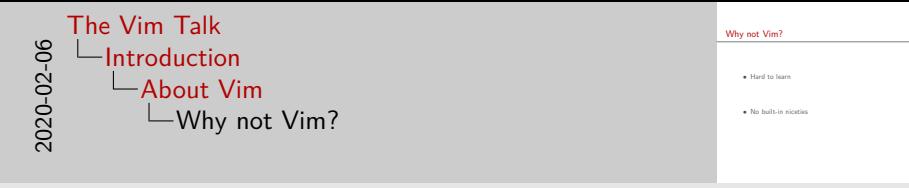

- Jokes aside, it actually is pretty difficult to learn Vim it takes a serious amount of time to entirely relearn how to use a text editor
- Another drawback to many about Vim is how bare it is out of the box - I've heard many people bemoan the lack of integreated git tools and debuggers
- My response to that is always that, while they would be nice to have built-in by default, there are plugins that exist that work well

[Introduction](#page-1-0)

[Important Concepts](#page-31-0) [Advanced Applications](#page-66-0) [Plugins](#page-100-0) [About Vim](#page-1-0) [Basic Concepts](#page-19-0) [Learning More](#page-23-0)

#### <span id="page-17-0"></span>Vim is Modal

- Insert mode
- Normal mode

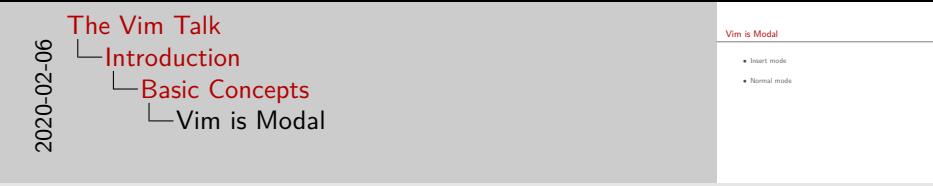

- The most important thing to understand about Vim is that it is a a modal text editor
- What does that mean? Basically, there are different modes of operation that Vim can be in.
- The two main modes are insert mode and normal mode
- In insert mode, Vim behaves like you'd expect a normal text editor to - you type text and it shows up on screen
- Normal mode is where things start to get different in normal mode, keys don't type letters
- Instead, keys do different things some move the cursor around, some delete characters, and some change Vim to another mode
- While counter-intuitive at first, once you learn to embrace the different modes of Vim and what they allow you to do, you can work much more efficiently

[Introduction](#page-1-0)

[Important Concepts](#page-31-0) [Advanced Applications](#page-66-0) [Plugins](#page-100-0) [About Vim](#page-1-0) [Basic Concepts](#page-17-0) [Learning More](#page-23-0)

#### <span id="page-19-0"></span>Vim is Modal

- Insert mode
- Normal mode
- Replace mode
- Visual mode
- Visual block mode
- Command mode

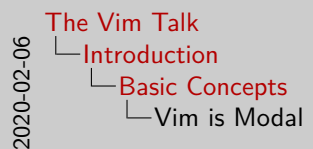

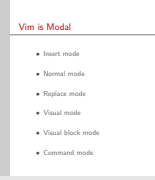

- Vim has many other modes as well, which, though less well-known than normal and insert mode, are also both very useful
- I'll talk about them each more in-depth later, but here's a basic run-down:
- Replace mode is for replacing text
- Visual mode is for selecting text
- Visual block mode is like visual mode, but for columns of text instead of lines of text
- Command mode is for inputting Vim commands

[Introduction](#page-1-0) [Important Concepts](#page-31-0) [Advanced Applications](#page-66-0) [Plugins](#page-100-0)

[About Vim](#page-1-0) [Basic Concepts](#page-17-0) [Learning More](#page-23-0)

#### Key behaviors in normal mode

Types of normal mode actions:

- Motion
- Command
- Operator
- Extra

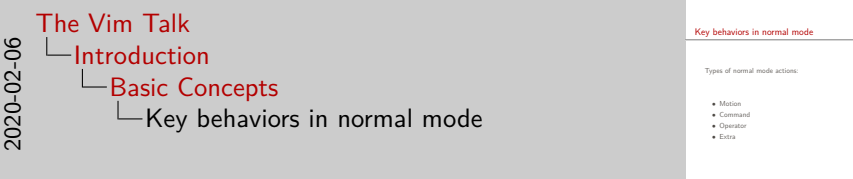

- There are four main types of normal mode actions: motions, commands, operators, and extras
- Motion actions move the cursor around the screen. Typical motion keys are h, j, k, and l.
- Commands do something normally they either change modes or modify the text. Common commands are i or escape.
- Operators require a motion to be given after them, and operate on the text between the cursor and the motion. Examples of operators include d and c.
- Extra keys that act as prefixes to more complex combinations. Examples of extra keys include g and z.

[Plugins](#page-100-0)

[Advanced Applications](#page-66-0)

[About Vim](#page-1-0) [Basic Concepts](#page-17-0) [Learning More](#page-25-0)

# <span id="page-23-0"></span>Practicing / learning

- Vim tutor [\[3\]](#page-110-0)
- Online tutorials

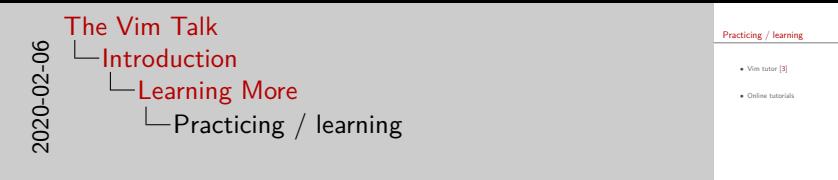

- Though Vim has a very high learning curve, luckily there are many references and tools available to help you learn
- One of the most valuable and underused tools, in my opinion, is one of the tools that comes bundled with Vim - vimtutor.
- It's an interactive tutorial that takes about a half hour to complete that teaches people the basics of Vim
- See :help vimtutor for more
- There are also many other ways to learn books, interactive tutorials available online, and even some games that use Vim-like movement to help teach you the basics. No matter how you learn, there's (probably) a way that works for you

[Plugins](#page-100-0)

[Advanced Applications](#page-66-0)

[About Vim](#page-1-0) [Basic Concepts](#page-17-0) [Learning More](#page-23-0)

# <span id="page-25-0"></span>Practicing / learning

- Vim tutor [\[3\]](#page-110-0)
- Online tutorials

• Vim User Manual [\[2\]](#page-110-1)

• Vim Reference Manual [\[1\]](#page-110-2)

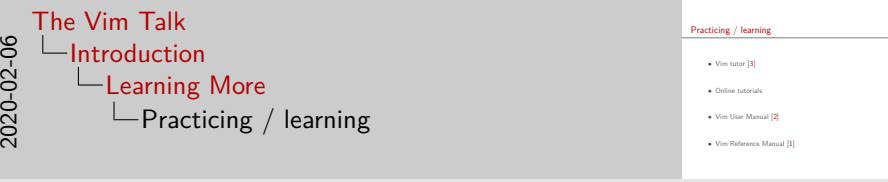

- Finally, there's two pieces of documentation built in to Vim itself the Vim User Manual and the Reference manual
- The reference manual is what you'd think good for referencing, but poor for learning. That's where the user manual comes in - this is intended to be used as a guide to more advanced information and techniques
- You can find it by typing :help usr
- Knowing how to properly use the Vim reference manual is invaluable to figuring out your problems quickly - see :help help-summary for more

[Introduction](#page-1-0)

[Plugins](#page-100-0)

[Important Concepts](#page-31-0) [Advanced Applications](#page-66-0) [About Vim](#page-1-0) [Basic Concepts](#page-17-0) [Learning More](#page-23-0)

#### Simple cheat sheet

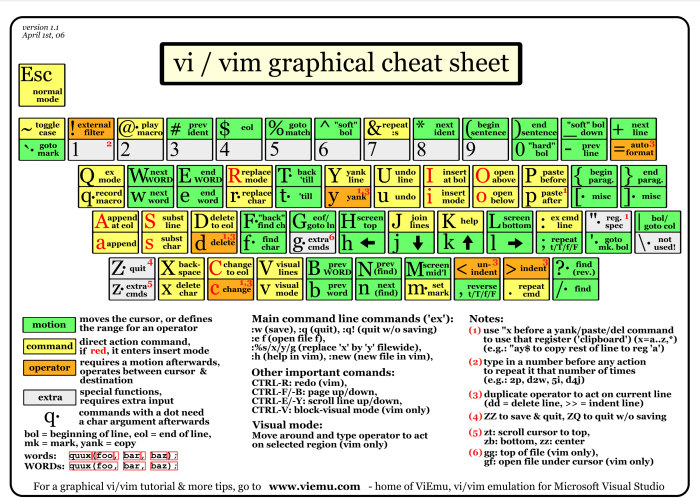

Figure 1: Simple Vim cheat sheet [\[4\]](#page-110-3)

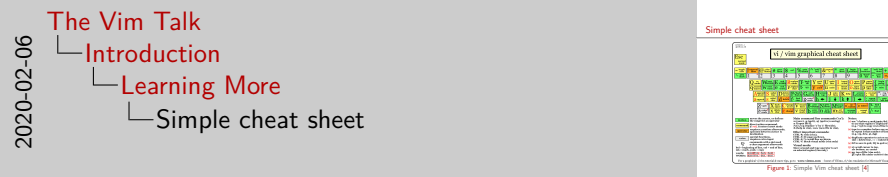

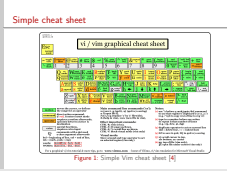

- Cheat sheets can be useful references, especially while you're learning but even after you consider yourself proficient
- The website that I got this cheat sheet from also features a series of useful tutorials that I recommend following - slowly incorporate the basic motions they teach until you're comfortable with them, then move to the next page

[Introduction](#page-1-0)

[Important Concepts](#page-31-0) [Advanced Applications](#page-66-0) [Plugins](#page-100-0) [About Vim](#page-1-0) [Basic Concepts](#page-17-0) [Learning More](#page-23-0)

#### Advanced cheat sheet

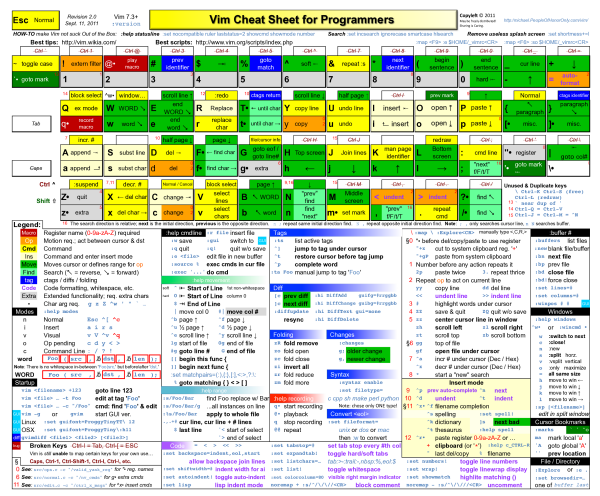

#### **Figure 2:** Advanced Vim cheat sheet [\[6\]](#page-110-4)

Davis Claiborne [The Vim Talk](#page-0-0) 8 / 34

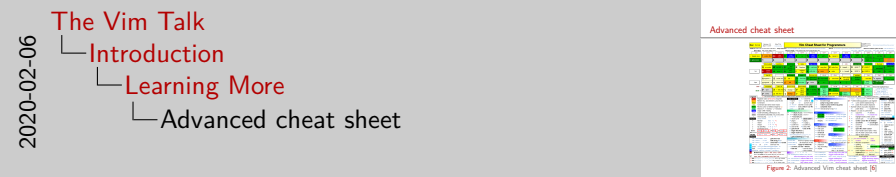

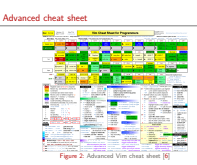

- While this cheat sheet looks overwhelming, and does have lots of useful commands, it doesn't even come close to scratching the surface of all of Vim's features
- I seriously recommend at least skimming over the usr documentation - it's chock full of good, useful tips laid out in a very readable (for documentation) format [\[2\]](#page-110-1)

[Introduction](#page-1-0) [Important Concepts](#page-31-0) [Advanced Applications](#page-66-0) [Plugins](#page-100-0) [Windows, Tabs, and Buffers](#page-33-0) [Registers / Macros](#page-50-0) [Folds](#page-56-0)

[Commands and Ranges](#page-58-0) [Text Objects](#page-64-0)

#### <span id="page-31-0"></span>Viewing files

#### • Buffer

#### • Window

• Tab

Davis Claiborne **[The Vim Talk](#page-0-0)** 9 / 34

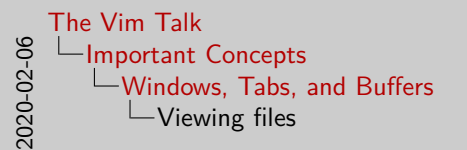

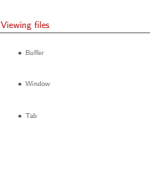

- I'll start off talking about important concepts with one of Vim's most important concepts for advanced use - learning to distinguish between buffers, windows, and tabs
- Though they can be confusing at first, understanding how they work will open up whole new capabilities in your Vim usage

[Introduction](#page-1-0) [Important Concepts](#page-31-0) [Advanced Applications](#page-66-0) [Plugins](#page-100-0) [Windows, Tabs, and Buffers](#page-31-0) [Registers / Macros](#page-50-0) [Folds](#page-56-0)

[Commands and Ranges](#page-58-0) [Text Objects](#page-64-0)

#### <span id="page-33-0"></span>Viewing files

- Buffer
	- File in memory
- Window
	- View of buffer
- Tab
	- Collection of windows

See :help window

Davis Claiborne **[The Vim Talk](#page-0-0)** 9 / 34

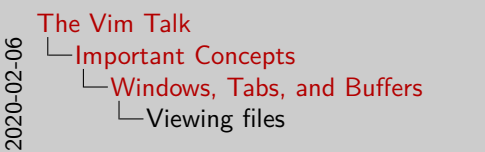

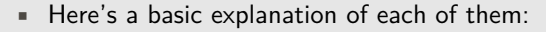

• Buffers just represent the fact that a file is being stored in memory

Viewing files • Buffer • File in memory • Window • View of buffer • Tab • Collection of windows

See :help window

- Windows are views of a buffer
- Tabs are collections of windows and how they are laid out
- It's important to understand that all of these are separate from each other - multiple windows can view the same buffer. Tabs can have as many or as few windows as you want.

[Introduction](#page-1-0) [Important Concepts](#page-31-0) [Advanced Applications](#page-66-0) [Plugins](#page-100-0)

#### [Windows, Tabs, and Buffers](#page-31-0)

[Registers / Macros](#page-50-0) [Folds](#page-56-0) [Commands and Ranges](#page-58-0) [Text Objects](#page-64-0)

#### **Illustration**

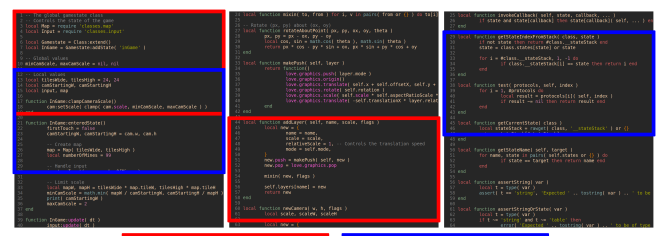

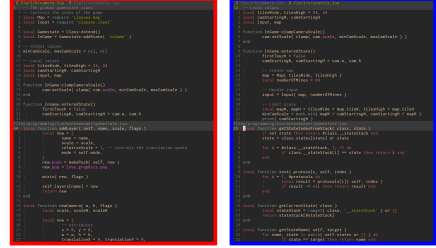

Figure 3: Visualization of buffers, tabs, and windows

Davis Claiborne **[The Vim Talk](#page-0-0)** 10 / 34
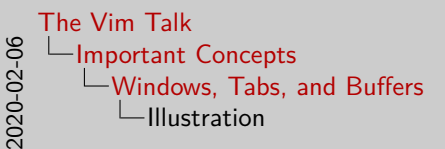

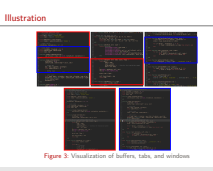

- He's an image that may help illustrate the differences between the three
- The three code blocks in the top row are the three buffers that are currently active
- The red and blue boxes in the top row show where the windows are viewing the buffers. Note that a single buffer can have multiple windows viewing it.
- The bottom row shows how the windows are combined into tabs the color around the code corresponds to the windows in the top row

[Windows, Tabs, and Buffers](#page-31-0) [Registers / Macros](#page-50-0) [Folds](#page-56-0)

[Commands and Ranges](#page-58-0) [Text Objects](#page-64-0)

# **Buffers**

- Buffer states:
	- Active
	- Hidden
	- Inactive

#### Davis Claiborne **[The Vim Talk](#page-0-0)** 11 / 34

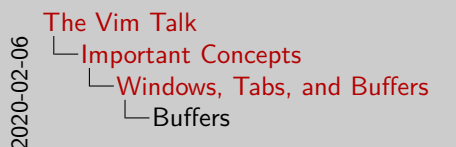

Buffers • Buffer states: • Active • Hidden

• Inactive

- In my opinion, buffers are the hardest of the three to grasp, since you can't necessarily see them all the time
- The first thing to understand about buffers is that they are just a file in memory - nothing more, nothing less. They do not need to be visible.
- In fact, buffers are given different statues based on their visibility:
- Buffers that are currently in a window are marked as active
- Buffers that are not displayed but are loaded are hidden
- Buffers that are not displayed and not loaded are inactive

#### [Windows, Tabs, and Buffers](#page-31-0) [Registers / Macros](#page-50-0) [Folds](#page-56-0) [Commands and Ranges](#page-58-0) [Text Objects](#page-64-0)

## **Buffers**

- Buffer states:
	- Active
	- Hidden
	- Inactive
- Navigating buffers:
	- :buffers
	- :bnext
	- :buff <name>

See :help :buffers and :help buffer-hidden for more

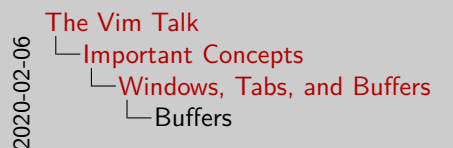

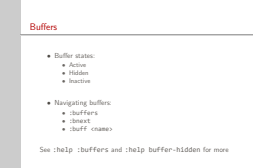

- The ability to navigate buffers quickly and easily is what makes them so powerful
- You can use :buffers to view the current buffers list
- Using that information, you can use :bnext and :bprev to move around between buffers
- Each buffer is also numbered you can use :buff N, where N is that buffer's number, to move to it
- The most useful way to navigate buffers, however, is using :buff  $\langle$  name>, where  $\langle$  name $\rangle$  is at least a partial match for the file you want that is uniquely identifying

[Windows, Tabs, and Buffers](#page-31-0) [Registers / Macros](#page-50-0) [Folds](#page-56-0) [Commands and Ranges](#page-58-0) [Text Objects](#page-64-0)

## **Windows**

- Creating windows:
	- CTRL-W n
	- CTRL-W s
	- CTRL-W v
	- :new
	- :split
	- :vsplit

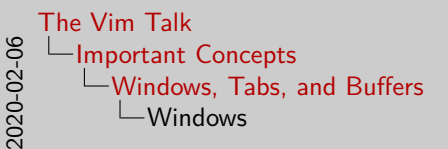

Windows • Creating window<br>• CTRL-W n<br>• CTRL-W n<br>• CTRL-W v • CTRL-W s • CTRL-W v • :selit • :split • :vsplit

- In order to use windows, you have to be able to create them
- Most all Window commands are prefixed by pressing control w
- These all also have corresponding commands as well
- CTLR-W n creates a new window
- CTLR-W s splits the current window horizontally
- CTLR-W v splits the current window vertically

[Windows, Tabs, and Buffers](#page-31-0) [Registers / Macros](#page-50-0) [Folds](#page-56-0) [Commands and Ranges](#page-58-0) [Text Objects](#page-64-0)

## **Windows**

- Creating windows:
	- CTRL-W n
	- CTRL-W s
	- CTRL-W v
	- :new
	- :split
	- :vsplit
- Navigating / moving windows:
	- CTRL-W  $h, j, k, l$
	- CTRL-W H, J, K, L

See :help windows for more

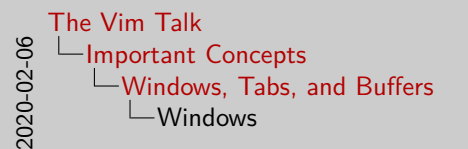

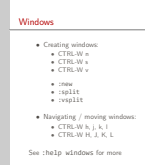

- CTRL-W followed by h, j, k, or l changes which window you're currently selecting in that direction
- CTRL-W followed by capital H, J, K, or L the window you're currently selecting as much as possible in that direction

#### [Windows, Tabs, and Buffers](#page-31-0) [Registers / Macros](#page-50-0) [Folds](#page-56-0) [Commands and Ranges](#page-58-0) [Text Objects](#page-64-0)

## Tabs

- Creating / closing tabs:
	- :tabnew
	- :tabclose

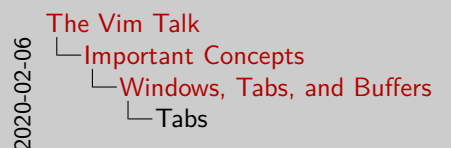

• Creating / closing tabs: • :tabnew • :tabclose

- Using tabs is pretty straightforward
- :tabnew is used to create a new tab
- :tabclose is used to close a new tab
- : tabs lists the current tabs and the windows they're using
- gt and gT are used to navigate back and forth between tabs
- As you can see, navigation with tabs is not as fluid as with buffers or windows, which is why they are generally recommended over tabs

Tabs

#### [Windows, Tabs, and Buffers](#page-31-0) [Registers / Macros](#page-50-0) [Folds](#page-56-0) [Commands and Ranges](#page-58-0) [Text Objects](#page-64-0)

# Tabs

- Creating / closing tabs:
	- :tabnew
	- :tabclose
- Navigating tabs:
	- :tabs
	- gt and gT

See :help tabpage for more

#### [Windows, Tabs, and Buffers](#page-31-0) [Registers / Macros](#page-50-0)

[Folds](#page-56-0) [Commands and Ranges](#page-58-0) [Text Objects](#page-64-0)

#### **Demonstration**

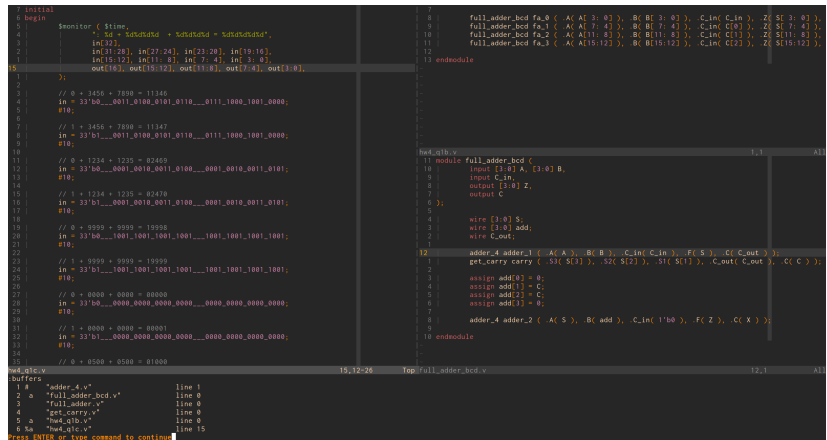

#### Figure 4: Buffers, windows, and tabs

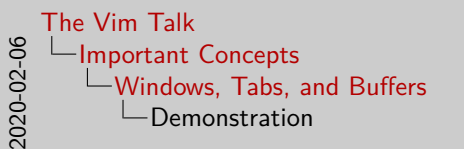

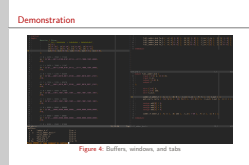

- Now I'll walk through a demonstration to hopefully explain some of the differences between tabs and buffers
- In the image, you can see there are 6 buffers, 3 of which are currently active
- There are 3 windows open currently
- Show navigating buffers

[Windows, Tabs, and Buffers](#page-31-0) [Registers / Macros](#page-52-0) [Folds](#page-56-0) [Commands and Ranges](#page-58-0) [Text Objects](#page-64-0)

## <span id="page-50-0"></span>**Registers**

- Copy / paste / cut:
	- Copy: "xy<motion>
	- Cut: "xd<motion>
	- Paste: "xp

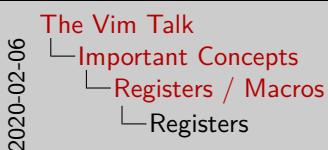

• Copy / paste / cut: • Copy: "xy<motion> • Cut: "xd<motion> • Paste: "xp

Registers

- Registers can be used for copying and pasting text
- Think of it as having over 40 different clipboards to copy and paste with
- You can copy text into a register by specifying the register (here,  $x$ ), then y for yank, then the motion for capturing text
- Cutting text is similar to copying, but with commands that remove text, like d or c
- Pasting text from a register is done with p

[Windows, Tabs, and Buffers](#page-31-0) [Registers / Macros](#page-50-0) [Folds](#page-56-0) [Commands and Ranges](#page-58-0) [Text Objects](#page-64-0)

## <span id="page-52-0"></span>Registers

- Copy  $/$  paste  $/$  cut:
	- Copy: "xy<motion>
	- Cut: "xd<motion>
	- Paste: "xp
- Names:
	- Unnamed register: ""
	- Numbered registers: "0 "9
	- Named registers: "a "z or "A "Z

See :help registers for more

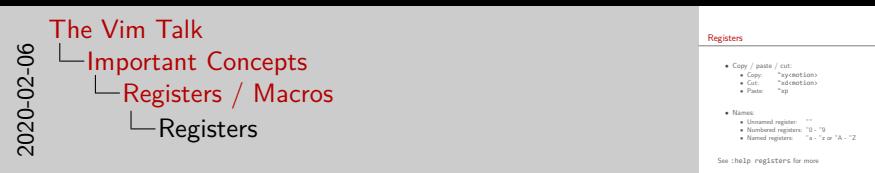

- There are tons of registers some of them are more useful than others. All registers are prefix with a double quote.
- The unnamed register is where text deleted or yanked in normal mode go into this register
- The most recently yanked or deleted text goes to register 0, and the text that used to be in "0 goes to "1 and so on
- Named registers only get text when you specify that the text should go in there. Use a lowercase letter to replace the text that used to be in the register, or a capital letter to append the text to the register.

[Windows, Tabs, and Buffers](#page-31-0) [Registers / Macros](#page-50-0) [Folds](#page-56-0) [Commands and Ranges](#page-58-0) [Text Objects](#page-64-0)

#### Macros

- What is a macro?
- Creating a macro:
	- Start: q<register><br>• Ston: q
	- $\bullet$  Stop:
- Using a macro:
	- Play: @<register>
	- Replay: @@
- Macros use registers

See :help recording for more

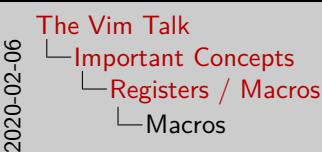

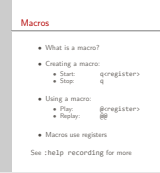

- Macros are used to record actions to recreate complex movements
- To create a macro, press q and then a letter
- Do whatever actions you'd like to be recorded, then press q to quit
- To play back a macro, use @ and the register used
- You can repeat the last macro by pressing @@
- Macros are actually tightly linked with registers they're used to store the macro's content
- You can view and modify a macro by putting / yanking into a reg
- Because macros use registers, and because using a capital letter for a register appends, you can append to a macro by using a capital letter
- This can be useful for instance if you realize you forgot to include part of the macro but don't want to rerecord it

[Windows, Tabs, and Buffers](#page-31-0) [Registers / Macros](#page-50-0) [Folds](#page-56-0) [Commands and Ranges](#page-58-0) [Text Objects](#page-64-0)

# <span id="page-56-0"></span>Folds

- Hide code
- Methods:
	- Indent
	- Syntax
	- Marker  ${ {\cal {F}}(n)$  and  $}$ }  $\}$  < n>
- Usage:
	- Create a fold: zf<motion>
	- Delete a fold: zd
	- Open a fold: zo
	- Close a fold: zc
	- Close all folds: zM
	- Open all folds: zR

#### See :help folds for more

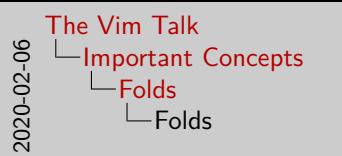

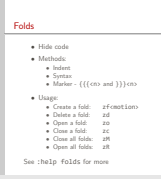

- Folds are useful tools used for hiding sections of code that you don't always want to see
- There are many ways of defining folds the most useful are by indentation, methods defined by the syntax file, or manually, by inserting curly braces
- The number, n, is not required you can also define nested folds with the marker method by having a number after the braces
- My preferred method is with markers, since I have more control over where and how the folds are defined, and it allows for others to have the same folds as you, plus you can manually set the fold level
- Using folds is easy to create a fold, press zf, then a motion for all the text you want to be folded
- Pressing zd when inside of a fold allows you to delete that fold, and so on

[Windows, Tabs, and Buffers](#page-31-0) [Registers / Macros](#page-50-0) [Folds](#page-56-0) [Commands and Ranges](#page-58-0) [Text Objects](#page-64-0)

## <span id="page-58-0"></span>**Commands**

- Types of commands:
	- Ex commands: :
	- Search patterns: / and ?
	- Filter commands: |
- Example commands:
	- :write, :help, :quit
	- /asdf
	- :!cat file.txt

See :help cmdline for more

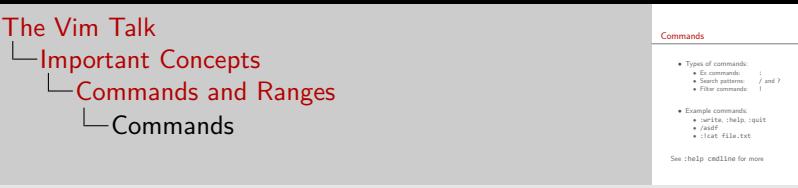

• There are three main types of commands

2020-02-06

- "Ex" commands, which are prefixed with colon, search commands, which are prefixed with slash or question mark, and filter commands, which are prefixed with an exclamation point
- Most of use are familiar with the most common commands, like write, quit, help, etc.
- Most of us should also be familiar with searching slash searches forwards and question mark searches backwards
- An interesting little tidbit is that slash has come to mean search in many areas - on Twitter and GitHub, for instance, pressing slash brings you to the search bar
- Finally, there are filters. Filters allow you to run external commands from the command line to alter your file.

[Windows, Tabs, and Buffers](#page-31-0) [Registers / Macros](#page-50-0) [Folds](#page-56-0) [Commands and Ranges](#page-58-0) [Text Objects](#page-64-0)

#### Command navigation

• History

• Seperated for types

• Partial matches

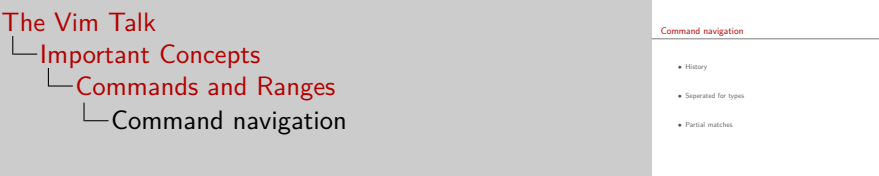

2020-02-06

- You can use the up/down arrow keys to go through the command history
- Vim keeps a separate history for all of the different kinds of commands - this means searching for something doesn't interfere with your ex commands, for instance
- If you start typing something in the command window and then press up or down, only partial matches from your history will be shown

[Windows, Tabs, and Buffers](#page-31-0) [Registers / Macros](#page-50-0) [Folds](#page-56-0) [Commands and Ranges](#page-58-0) [Text Objects](#page-64-0)

# Ranges

- Ranges specify section of buffer for commands
	- n,m:command
- Specifying ranges:
	- Line numbers: numbers
	- Current line: .
	- Last line: \$
	- Entire file: %
- E.g. :%sort to alphabetize entire file

See :help [range] for more

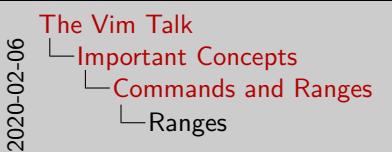

Ranges • Ranges specify section of buffer for commands<br>
• n,m:command • Specifying ranges:<br>• Line numbers: . numbers • Current line:<br>• Last line:<br>• Fetim file: • Entire file: % • E.g. :%sort to alphabetize entire file See :help [range] for more

- Ranges prefix a command, and are used to specify a region of the current buffer for the command to operate on
- There are many ways to specify ranges
- The simples is by using the line numbers you want
- You can also make the range relative to where the cursor currently is with a period
- The dollar sign and percent sign can also be used
- For instance, you can take advantage of Vim's sort command to sort an entire file like so

[Windows, Tabs, and Buffers](#page-31-0) [Registers / Macros](#page-50-0) [Folds](#page-56-0) [Commands and Ranges](#page-58-0) [Text Objects](#page-64-0)

#### <span id="page-64-0"></span>Text objects

- Used for selecting text
- Objects:
	- Word: w
	- Parenthesis: ( or )
	- Quotes: "
	- HTML/XML tags: t
- Selections:
	- " $A(n)$  < object>" : a< object>
	- "Inner <object>" : i<object>

See :help text-objects for more

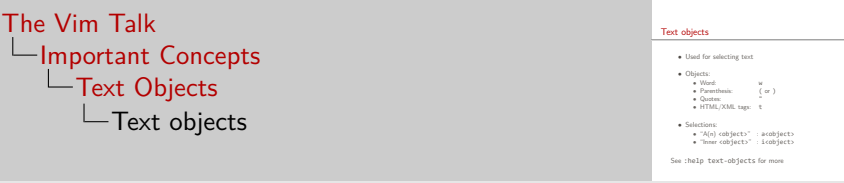

- Most of us are likely familiar with text motions w, W, e, etc. they are used for navigating through text
- Text objects are similar to motions, but for **selecting** text instead
- There are several different objects you can use w for words, double quotes for quotes, etc.
- One of the coolest is t for HTML tags

2020-02-06

- You can select these objects with "a" for  $a/an$ , or "i" for inner
- The difference between these two being "a" includes surrounding white space while "i" does not

[Buffers / Windows / Tabs](#page-66-0) [Marks](#page-72-0) [Ranges / Commands / Searching](#page-74-0) [Useful bindings](#page-94-0)

## <span id="page-66-0"></span>Moving your cursor / view

#### • Move current line:

- To top of window: zt
- To middle of window: zz
- To bottom of window: zb
- Up one line: CTRL-E
- Down one line: CTRL-Y

#### • Move cursor to:

- Top of window: H
- Middle of window: M
- Bottom of window: L

#### See :help scroll-cursor for more

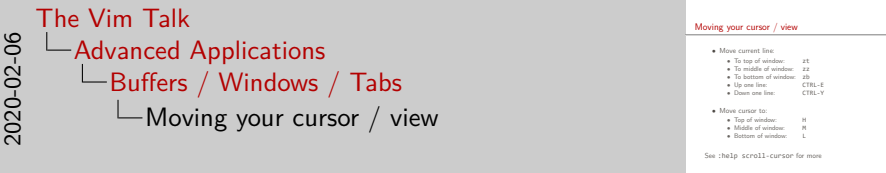

- Being able to quickly navigate with your cursor is another valuable skill to know
- zt, zz, and zb can be used to reposition the current line you're viewing within the window, as can CTRL-E and CTRL-Y
- Note that you should be careful with zz! If you're holding down shift or have cap lock on, ZZ saves and closes the file!
- Additionally, you can move the cursor relative to the Window using H, M, and L

[Buffers / Windows / Tabs](#page-66-0) [Marks](#page-72-0) [Ranges / Commands / Searching](#page-74-0) [Useful bindings](#page-94-0)

# Opening Files

- Opening files:
	- In current window: gf
	- In new window: CTRL-W f
	- In new tab: CTRL-W gf
	- At specific line: < motion>F
- 

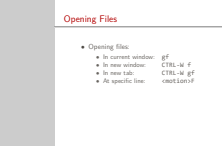

[The Vim Talk](#page-0-0) [Advanced Applications](#page-66-0) -[Buffers / Windows / Tabs](#page-66-0) Opening Files

2020-02-06

- If you're lazy like me, you prefer to avoid typing as much as possible - that includes file names
- To open the file in the current window, you can use gf. You can think of gf as being short for "goto file"
- For each of these motions, you can also use a capital f, which generally works the same as lowercase f, but if a number follows the file, the file will be opened at that line

[Buffers / Windows / Tabs](#page-66-0) [Marks](#page-72-0) [Ranges / Commands / Searching](#page-74-0) [Useful bindings](#page-94-0)

# Opening Files

- Opening files:
	- In current window: gf
	- In new window: CTRL-W f
	- In new tab: CTRL-W gf
	- At specific line: < motion>F
- Opening tabs: : tab <command>
	- :tab help gf
	- :0tabnew file.txt, :\$tabnew file.txt
	- :+tabnew file.txt, :\$-tabnew file.txt

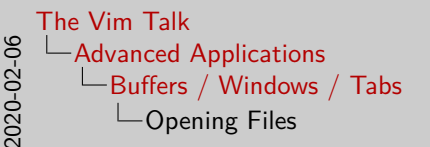

#### Opening Files • Opening files: • In current window: gf • In new window: CTRL-W f • In new tab: CTRL-W gf • In new tab: CTRL-W gf<br>• At specific line: cmotion>F • Opening tabs: :tab <command> • :tab help gf • :0tabnew file.txt, :\$tabnew file.txt • :+tabnew file.txt, :\$-tabnew file.txt

- Another useful tool is the tab command, which can be combined with any command that would normally open a new window to offer more flexibility
- For instance, running tab help gf opens the help file for gf in a new tab
- You can also use numbers and symbols to specify where your tab should go
- A number will make it that number tab, while a dollar sign will make it the last tab
- Pluses and minuses can be used to make the tab relative if no number or symbol is given, the tab will be relative to the current tab
[Buffers / Windows / Tabs](#page-66-0) [Marks](#page-72-0) [Ranges / Commands / Searching](#page-74-0) [Useful bindings](#page-94-0)

## <span id="page-72-0"></span>**Marks**

- Help with file naviagtion
- Set a mark: m<letter>
	- Local: lower
	- Global: capital
- Going to a mark:
	- Line of mark: '<symbol>
	- Location of mark: `<symbol>

See :help mark-motions for more

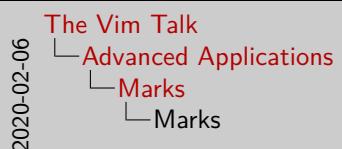

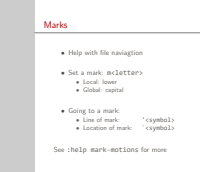

- Marks are useful tools that help with file navigation
- They can be made by pressing m, and then the letter you'd like to name the mark
- If you use a lowercase letter, the mark is local to the current buffer and can only be accessed while working in that buffer
- If you use an uppercase letter, the mark is global and can be accessed from any file, even if the buffer is not open
- You can go back to a mark that's been set by using either single quote or backtick
- Single quote moves you to the line of the mark, while backtick moves you to the exact location where the mark was made

[Buffers / Windows / Tabs](#page-66-0) [Marks](#page-72-0) [Ranges / Commands / Searching](#page-74-0) [Useful bindings](#page-94-0)

## <span id="page-74-0"></span>Ranges

- Expanding: .+1,\$-5<command>
- Searches: ?back?,/forth/<command>
- Marks: 'a,'b<command>
- $\bullet$  ,  $\vee$ S ; :
	- ; moves the cursor
	- , does not

See :help range and :help 10.3 for more

Davis Claiborne  $\qquad \qquad$  [The Vim Talk](#page-0-0)  $\qquad \qquad$  25 / 34

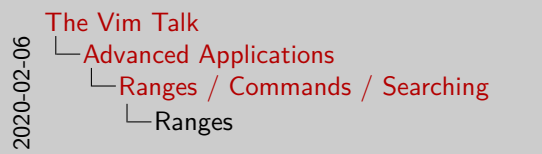

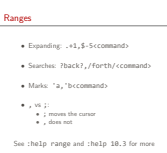

- While you saw earlier that ranges can be based on lines and files, ranges can also do so much more
- For instance, you use numbers to expand the search range
- You can also use searches and even marks to define ranges
- There is one other aspect that I haven't mentioned yet. While all of my examples have used commas as the range seperators, you can also use semicolons.
- The difference between these two is easier to understand with a visual, but basically comma moves the cursor and semicolon doesn't.

[Buffers / Windows / Tabs](#page-66-0) [Marks](#page-72-0) [Ranges / Commands / Searching](#page-74-0) [Useful bindings](#page-94-0)

### Range example

```
function counter( i )
        local a = 0do
                a = a + iend
        return function()
                a = a + 1return a
        end
end
```
:?^function?,/end/p

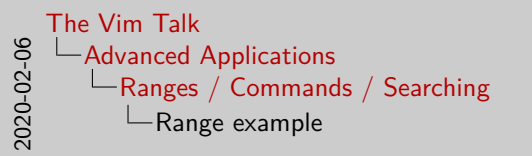

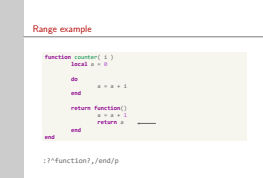

- So let's do an example to explain the difference between the two with an extremely contrived example
- Imagine your cursor is currently on the line with the arrow and you're performing the following command, which prints the lines that fall within the range between a line starting with the word "function" and the word "end"

[Buffers / Windows / Tabs](#page-66-0) [Marks](#page-72-0) [Ranges / Commands / Searching](#page-74-0) [Useful bindings](#page-94-0)

### Range example

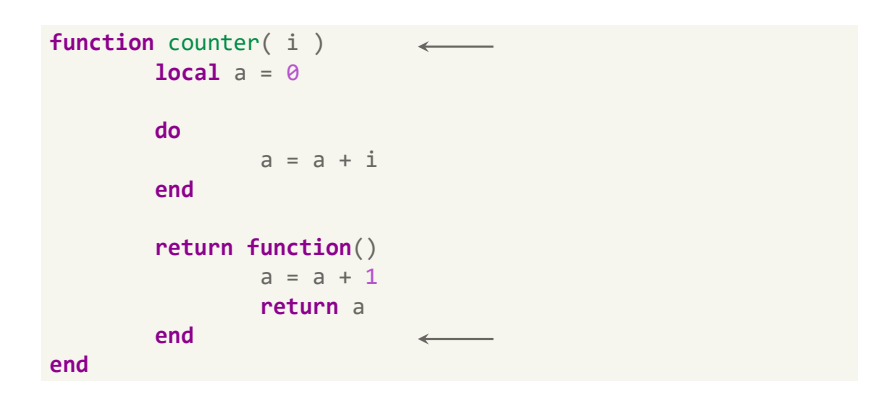

:?^function?,/end/p

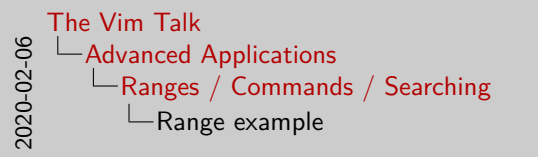

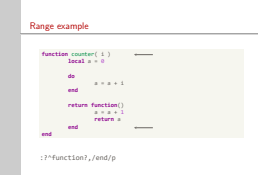

- If you perform that function, the indicated lines will be printed
- That's because the pattern looks for function at the start of a line before the cursor, then the "end" after the cursor

[Buffers / Windows / Tabs](#page-66-0) [Marks](#page-72-0) [Ranges / Commands / Searching](#page-74-0) [Useful bindings](#page-94-0)

### Range example

```
function counter( i )
        local a = 0do
                a = a + iend
        return function()
                a = a + 1return a
        end
end
```
:?^function?;/end/p

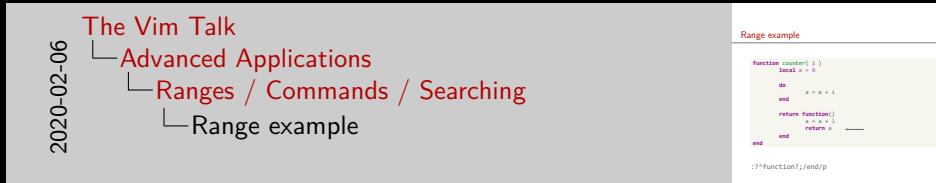

• Now let's return back to the original scenario, but this time using a semicolon instead of a comma

[Buffers / Windows / Tabs](#page-66-0) [Marks](#page-72-0) [Ranges / Commands / Searching](#page-74-0) [Useful bindings](#page-94-0)

### Range example

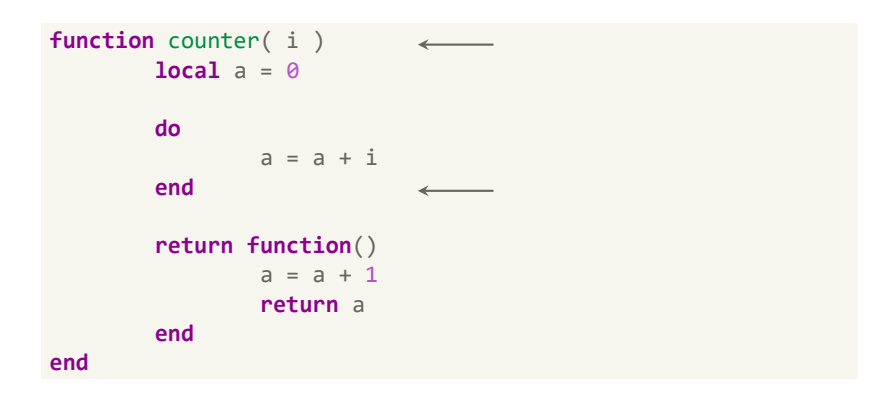

:?^function?;/end/p

Davis Claiborne **[The Vim Talk](#page-0-0)** 26 / 34

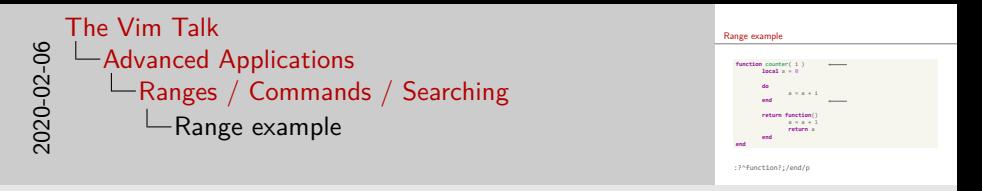

- This time, these lines will be printed
- In contrast to the comma, this time the first occurrence of end after the pattern match is found

[Buffers / Windows / Tabs](#page-66-0) [Marks](#page-72-0) [Ranges / Commands / Searching](#page-74-0) [Useful bindings](#page-94-0)

### Inputting commands

- Matching:
	- Show matches: CTRL-D
	- Cycle through options: <tab> and <S-tab>

- Command window: q:, q/
	- Normal mode navigation / editing
	- Run commands in insert mode

See :help cmdline-completion and :help cmdline-window for more

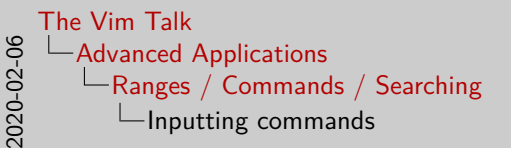

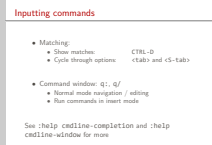

- As you're typing in the command window, some formats, like ex commands, have matching options available
- You can show all the available matches by pressing CTRL-D
- You can press tab or shift tab to autocomplete forwards or backwards
- Repeated tabs continue to cycle through the available options
- You can open a command window to see previous ex commands or searches by using q: or  $q/$
- The command window shows the entire history of commands entered, and can be searched though / operated on like normal text
- To run the command or start the search, press enter on the line or go into insert mode on the desired line and hit enter

[Buffers / Windows / Tabs](#page-66-0) [Marks](#page-72-0) [Ranges / Commands / Searching](#page-74-0) [Useful bindings](#page-94-0)

# **Searching**

- Replace using last search: : < r ange > s / / < replace >
- Replace using last search: :<range>s/<p>/<r>/<flag>
	- Confirm: c
	- Global: g
	- Ignore case: i

### See :help :substitute and :help pattern-atoms for more

Davis Claiborne  $28 / 34$ 

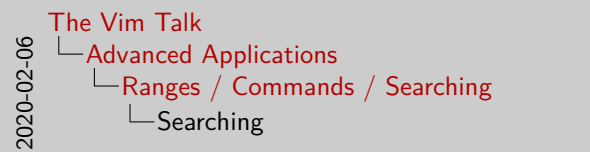

### Searching • Replace using last search: :<range>s//<replace> • Replace using last search: :<range>s/<p>/<r>/<flag> • Confirm: • Global: g • Ignore case: <sup>i</sup> See :help :substitute and :help pattern-atoms for more

- Searching has tons of parts to it. This slide has a few tips to searching that I found very helpful
- The first one is using the last search to perform a replacement
- When no search pattern is given, the last search is used instead
- This lets you test out a search first to see what it matches before performing the replacement
- The substitute command also takes flags some of the more useful ones are "c", which prompts for confirmation for each change, global, which does all substitutions in the range, and i, which ignores the case

[Buffers / Windows / Tabs](#page-66-0) [Marks](#page-72-0) [Ranges / Commands / Searching](#page-74-0) [Useful bindings](#page-94-0)

# **Searching**

- Replace using last search: : < r ange > s / / < replace >
- Replace using last search: :<range>s/<p>/<r>/<flag>
	- Confirm: c
	- Global: g
	- Ignore case: i
- Useful patterns:
	- Word boundary: \< and \>
	- Matching:  $\langle \langle \rangle$  and  $\langle 1, \rangle$  2, ...

See :help :substitute and :help pattern-atoms for more

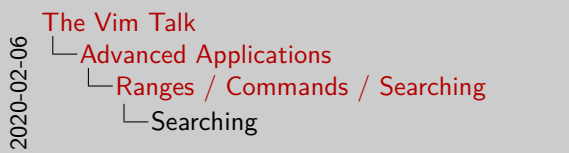

### Searching • Replace using last search: :<range>s//<replace> • Replace using last search: :<range>s/<p>/<r>/<flag> • Confirm: • Global: g • Ignore case: <sup>i</sup> • Useful patterns: • Word boundary: \< and \>  $\frac{1}{2}$   $\frac{1}{2}$  and  $\frac{1}{2}$   $\frac{1}{2}$

- See :help :substitute and :help pattern-atoms for more
- Patterns can get very complex I certainly wouldn't call myself an expert on them by any means
- These patterns are pretty simple, though, can can be very helpful
- The first two are first starting and stopping word boundaries
- Word boundaries are pretty much what they sound like they come at the start and end of words and are useful for keeping partial matches from messing up your search
- Matching is also very useful a back slash followed by ( or ) indicates what's called a "grouping," which can then be referred to in the replacement pattern by its number

[Buffers / Windows / Tabs](#page-66-0) [Marks](#page-72-0) [Ranges / Commands / Searching](#page-74-0) [Useful bindings](#page-94-0)

## Useful / interesting commands

- Man pages in Vim:
	- Open man page under cursor: K
	- Open man in Vim:
		- :runtime! ftplugin/man.vim
		- <leader>K or :Man xxx
- File to HTML: :TOhtml

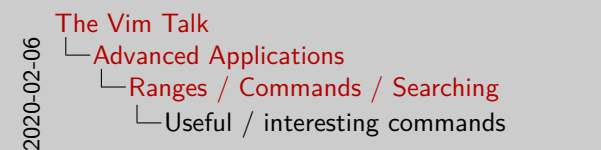

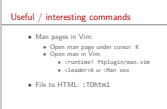

- This slide just has various things that I didn't think fit anywhere else really well, but were still cool / useful
- Vim has the ability to view man pages capital K will open the man page of the word under the cursor in the terminal
- But you can also view the man pages within Vim
- First, run the following command (or add it to your .vimrc if you use it enough)
- Now you can use "leader K", or use the :Man command, to open the man page within Vim

[Buffers / Windows / Tabs](#page-66-0) [Marks](#page-72-0) [Ranges / Commands / Searching](#page-74-0) [Useful bindings](#page-94-0)

## Useful / interesting commands

- Man pages in Vim:
	- Open man page under cursor: K
	- Open man in Vim:
		- :runtime! ftplugin/man.vim
		- <leader>K or :Man xxx
- File to HTML: :TOhtml
- View / change options: : options
- Special characters:
	- Current file: %
	- $\bullet$  E.g. : cd %: h

See :help Man, :help cmdline-special, and :help filename-modifiers for more

Davis Claiborne  $\qquad \qquad$  [The Vim Talk](#page-0-0)  $\qquad \qquad$  29 / 34

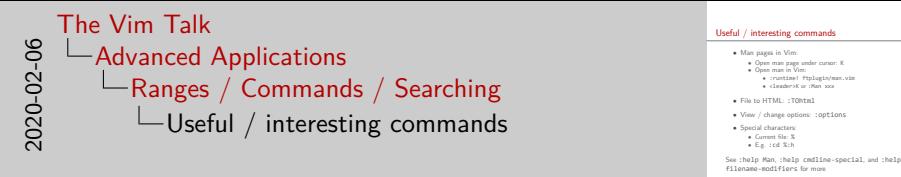

- Using the :options command, you can view and even change specific variables
- There are certain special characters that are replaced in the command line - the most important of which is percent, which represents the current buffer
- In combination with filename modifiers, you can easily do things like change Vim's current directory to be relative to the current buffer's directory

[Buffers / Windows / Tabs](#page-66-0) [Marks](#page-72-0) [Ranges / Commands / Searching](#page-74-0) [Useful bindings](#page-96-0)

### <span id="page-94-0"></span>Normal mode

- Increment / decrement: CTRL-A and CTRL-X
	- Binary, octal, decimal, hex, alpha
	- See :help nrformats for more

 $1$  As of Vim 8, : terminal can be used to bring up a terminal in a new window Davis Claiborne **[The Vim Talk](#page-0-0)** 30 / 34

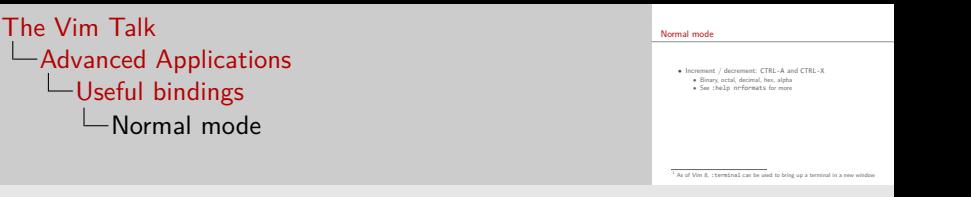

- Like the last slide, these are more useful things that don't quite fit anywhere else
- $\blacksquare$  The first one is to increment with CTRL-A and decrement w/ CTRL-X

2020-02-06

• This may seem like it's not very useful at first, but, combined with macros, you can use this command easily to make a list

[Buffers / Windows / Tabs](#page-66-0) [Marks](#page-72-0) [Ranges / Commands / Searching](#page-74-0) [Useful bindings](#page-94-0)

## <span id="page-96-0"></span>Normal mode

- Increment / decrement: CTRL-A and CTRL-X
	- Binary, octal, decimal, hex, alpha
	- See :help nrformats for more

- Suspend Vim:
	- Command line:  $CTRI Z<sup>1</sup>$
	- Resume Vim: fg

 $1$  As of Vim 8, : terminal can be used to bring up a terminal in a new window Davis Claiborne **[The Vim Talk](#page-0-0)** 30 / 34

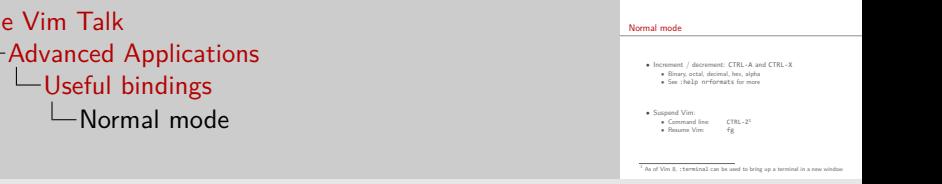

- You can also suspend Vim with CTRL-Z
- This pauses your Vim session and brings you to the terminal that you used to open Vim
- Again, at first this might not seem so useful, but there are certain scenarios where this is valuable
- For instance, when using a remote connection or dumb terminal you can quickly run something on the command line without ending your session
- Even in graphical environments, this command can be useful since it uses the same terminal that Vim was launched in, variables set in that session still exist
- When you're done using the command line, run the command fg to resume Vim
- As of Vim 8, the terminal command has somewhat made this obsolete

[The Vim Talk](#page-0-0)

[Buffers / Windows / Tabs](#page-66-0) [Marks](#page-72-0) [Ranges / Commands / Searching](#page-74-0) [Useful bindings](#page-94-0)

### Insert mode

- Autocomplete: CTRL-X, CTRL-N and CTRL-P to cycle
	- File names: CTRL-F
	- Tags: CTRL-O
	- Keywords: **CTRL-N**
	- Spelling:  $\varsigma^2$
- Registers:
	- Paste: CTRL-R <reg>

See :help i CTRL-X and :help compl-omni-filetypes for more

 $2$  CTRL-S will suspend the terminal; use CTRL-Q to resume Davis Claiborne 31 / 34

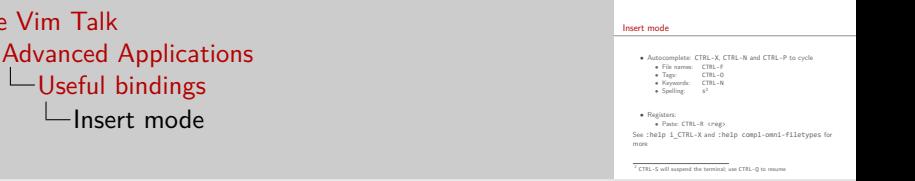

• In insert mode, CTRL-X is used to bring up different autocomplete menus - CTRL-F for files, CTRL-O omni completing from tags files like exuberant ctags, etc.

2020-02-06

[The Vim Talk](#page-0-0)

- Note that for spelling, you press just s and not control s, since control s suspends Vim. If you happen to do this, press control q to resume it
- You can also insert text from registers while in insert mode by pressing CTRL-R then pressing the register

### [Undo tree](#page-102-0) [Marks](#page-104-0) [Window Movement](#page-106-0)

### <span id="page-100-0"></span>Undotree

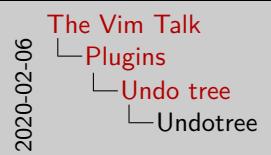

• I'll say this first before I start getting in to plugins - as a general rule, I try to avoid using lots of plugins unless I think they're very valuable

Undotree

- I try to keep the number of plugins I use low so that I can easily get Vim set up and started without too much hassle
- Obviously plugins are awesome and part of what makes Vim so useful - and certain plugins probably would speed up my development process
- That being said, these are the only plugins I use for now, mostly because I haven't spent a ton of time researching plugins - so if you have any suggestions, feel free to let me know!

### [Undo tree](#page-100-0) [Marks](#page-104-0) [Window Movement](#page-106-0)

### <span id="page-102-0"></span>Undotree

• Built-in undo tree

• Plugin to visualize

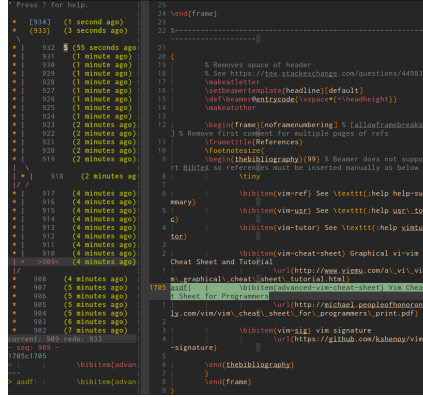

Figure 5: Undotree in action [\[5\]](#page-110-0)

See :help undo-tree and :help undotree.txt

Davis Claiborne **[The Vim Talk](#page-0-0)** 32 / 34

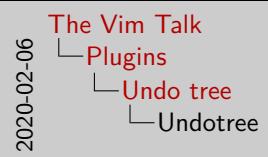

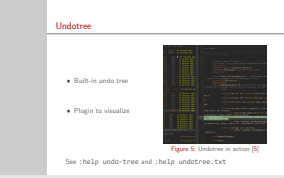

- Have you ever been editing, decided you needed to undo to some point to look at a change you made, then accidentally made a new change, deleting all your progress?
- Thanks to Vim's built-in undo tree, you never have to worry about doing that again - Vim stores your undoes in a tree structure, so new changes just make new branches, keeping you from accidentally wiping your redo history
- This plugin helps you visualize the undo tree graphically

[Undo tree](#page-100-0) [Marks](#page-104-0) [Window Movement](#page-106-0)

## <span id="page-104-0"></span>Signature

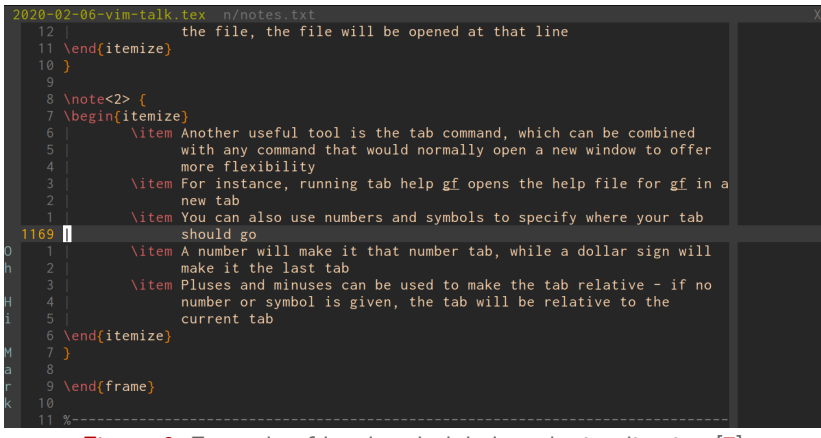

Figure 6: Example of local and global mark visualization [\[7\]](#page-110-1)

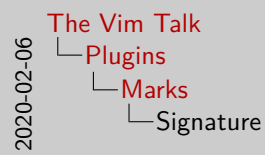

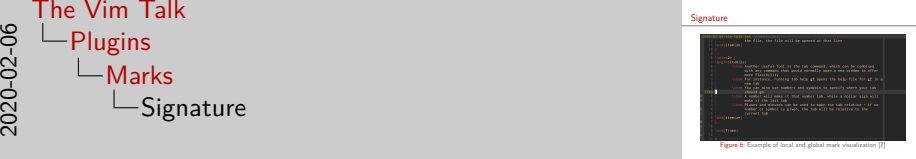

- Here is an illustration of the different marks using
- As you can see in the picture, there are three global marks set, as well as several local marks
- I have run into some issues with this plugin, however. If you delete a global mark using the delmarks command, the gutter won't update correctly. To fix this, reload the buffer.
- See here for more:

<https://github.com/kshenoy/vim-signature/issues/162>

[Undo tree](#page-100-0) [Marks](#page-104-0) [Window Movement](#page-108-0)

### <span id="page-106-0"></span>**Tradewinds**

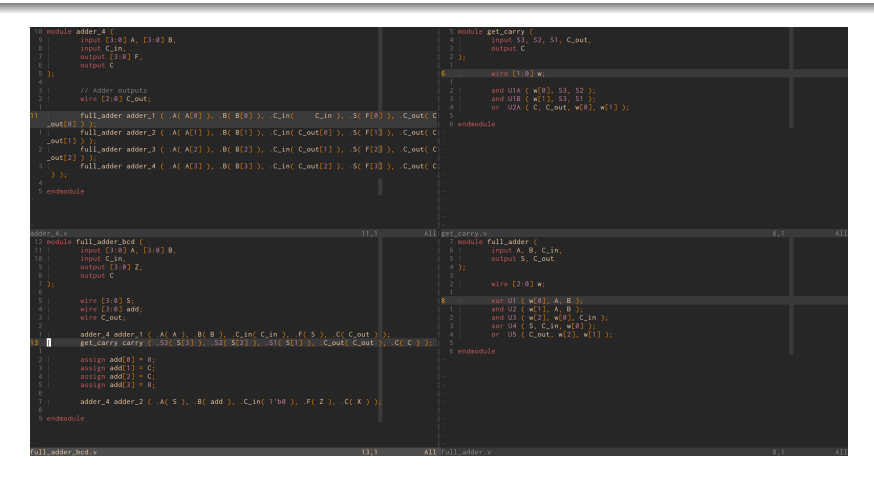

### Vim tradewinds [\[8\]](#page-110-2)

Davis Claiborne **[The Vim Talk](#page-0-0)** 34 / 34  $\frac{34}{34}$ 

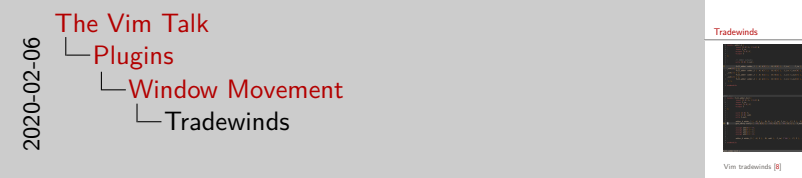

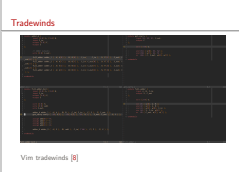

- Vim's window movement leaves a lot to be desired by default this plugin, tradewinds, helps to alleviate some of these issues
- You have your windows laid out like so
[Introduction](#page-1-0) [Important Concepts](#page-31-0) [Advanced Applications](#page-66-0) [Plugins](#page-100-0)

[Undo tree](#page-100-0) [Marks](#page-104-0) [Window Movement](#page-106-0)

## **Tradewinds**

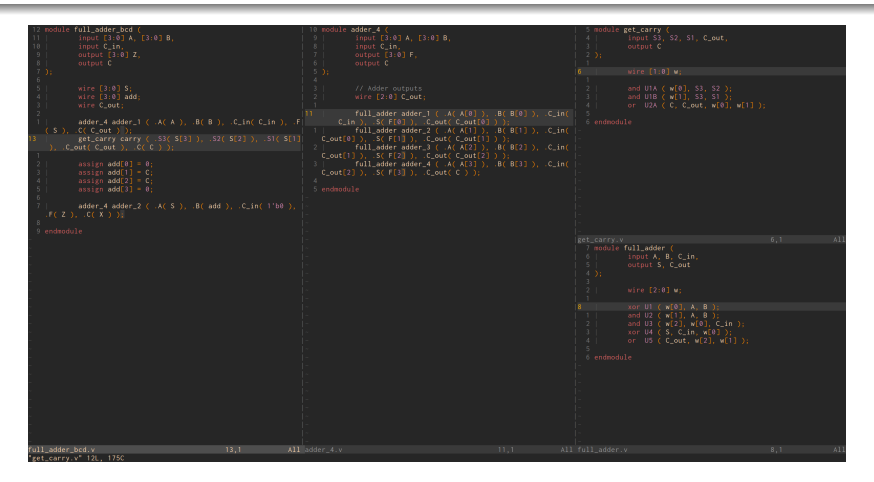

## Vim tradewinds [\[8\]](#page-110-0)

Davis Claiborne **[The Vim Talk](#page-0-0)** 34 / 34  $\frac{34}{34}$ 

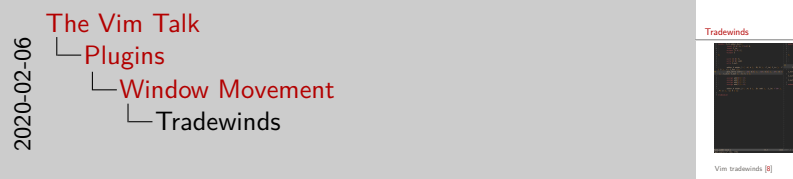

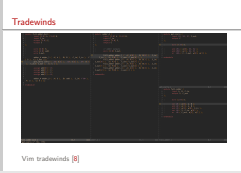

- Now imagine you want to move one of those windows over for a bit to the side, like so
- Once your done, how do you move it back?
- Vim's window movements by default are all extreme you can only move windows all the way to the left, right, etc.
- (As a side note, you can rotate horizontally split tabs as well, but that still doesn't really help solve this issue)
- That's where this plugin comes in tradewinds allows for what it calls "soft moves"
- Tradewinds' key mappings are intuitive they are prefixed by CTRL-W g, and it implements the HJKL keys to soft move windows in specific directions
- The fix, here, for instance, is CTRL-W gl, which moves the left window back to where it was
- [1] See :help help-summary
- [2] See :help usr\_toc
- [3] See :help vimtutor
- [4] Graphical vi-vim Cheat Sheet and Tutorial [http://www.viemu.com/a\\_vi\\_vim\\_graphical\\_cheat\\_sheet\\_tutorial.html](http://www.viemu.com/a_vi_vim_graphical_cheat_sheet_tutorial.html)
- [5] undotree <https://github.com/mbbill/undotree>
- [6] Vim Cheat Sheet for Programmers [http://michael.peopleofhonoronly.com/vim/vim\\_cheat\\_sheet\\_for\\_programmers\\_print.pdf](http://michael.peopleofhonoronly.com/vim/vim_cheat_sheet_for_programmers_print.pdf)
- [7] vim signature <https://github.com/kshenoy/vim-signature>
- <span id="page-110-0"></span>[8] vim trade winds <https://github.com/andymass/vim-tradewinds>